# **Certificate Variable Rates**

### **INTRODUCTION**

Certificate Variable Rates let you configure variable rate codes and assign them to certificate accounts, much like group variable rates for loans. A change to a CD variable code will automatically change the rate on all CDs that have that code.

Rate changes can be scheduled to occur on any date you wish, and the actual rate change will occur automatically during beginning-of-day processing just before certificate accruals are done. Rates can be changed across the board to a matching rate, or using a deviation factor to increase or decrease certificate rates incrementally.

#### **CONTENTS**

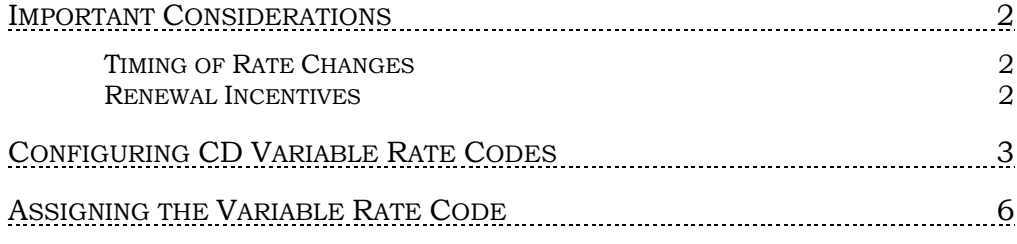

Revision date: March 19, 2017

For an updated copy of this booklet, check out the Reference Materials page of our website: [http://www.cuanswers.com/client\\_reference.php](http://www.cuanswers.com/client_reference.php)  CU\*BASE® is a registered trademark of CU\*Answers, Inc

## <span id="page-1-0"></span>IMPORTANT CONSIDERATIONS

#### <span id="page-1-1"></span>TIMING OF RATE CHANGES

The timing of rate changes is important in order to follow the terms disclosed to members and to make it easier to explain how dividends were accrued and paid on a certificate account. Because the changes take effect during beginning-of-day processing, remember to schedule the change before the date on which the new rate should take effect. You can do this at any time, up to the day before the effective date. For example, if a new rate should be in place starting on October 1, 2010, enter the pending change no later than September 30, with an effective date of 10/1/2010.

If you wait until the day the change is supposed to take place, remember that beginning-of-day accruals have already been run using the old rate. Entering a rate change with today's date will cause the rate to change on certificate accounts immediately, even though that day's dividends have already been accrued. Keep that in mind down the road when answering member inquiries about dividend amounts.

Because of the automated coordination between rate changes and certificate accruals in beginning-of-day processing, any date can be used to schedule a rate change, including holidays and Sundays. Just before accruals are "caught up" for a day not normally processed (such as a Sunday), any outstanding rate changes for that date are put in place so that accruals happen using the correct rate. Just remember to schedule the change in advance!

#### <span id="page-1-2"></span>RENEWAL INCENTIVES

If your credit union offers certificate renewal incentives, either on the certificate accounts themselves or through your Tiered Services program or a Marketing Club rate bonus, keep in mind the net effect of these incentives when making your variable rate changes.

For example, say a variable rate change updates a certificate to 6.00%. At the time of renewal, the standard rate for the certificate type is 5.50%. If the account receives a renewal incentive of 0.25%, the rate on the renewed certificate will be 5.75%, lower than the rate before renewal.

## <span id="page-2-0"></span>CONFIGURING CD VARIABLE RATE **CODES**

#### Session 0 CU\*BASE GOLD Edition - CD Variable Rate Group Code Definition  $E$ CD variable rate group code Code Description Code **Description** lor OPEN DEPOSIT SH CERT 2 YEAR VARIABLE RATE<br>4 YEAR VARIABLE RATE 02<br>03  $\blacksquare$  Select  $\blacksquare$  Select ተ ተ **↑ | | | | | | |** | | | | | | |  $\boldsymbol{i}$  $7|<sub>@</sub>$ FR (1741)

Enter a two-character code (you may use numbers and/or letters) and use Enter to proceed to the second screen.

#### Screen 2

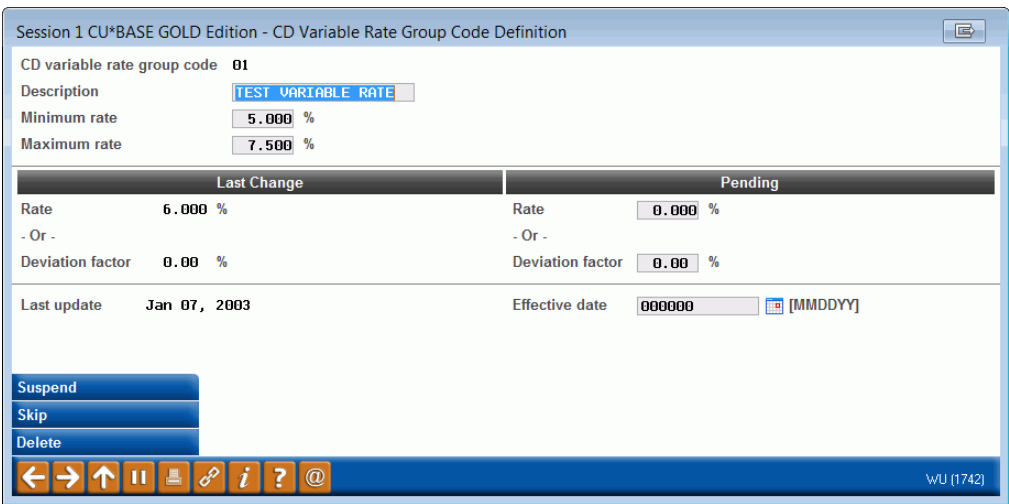

Start by entering or modifying the description, as well as a minimum and maximum rate to prevent certificates from being priced above or below any disclosed rates. (See "Field Descriptions" below for more details.)

To set up a change to all certificates with this variable rate code, enter either a new rate to be used for all accounts, or a deviation factor to increase or decrease all accounts incrementally. For an increase, enter a positive number (such as 10 for an increase of .10%). For a decrease, enter a minus sign after the number (use the hyphen on either the number pad or regular keypad). For example, enter 10- for a decrease of 0.10%.

#### CD Variable Rate Configuration (Tool #192), Screen 1

*Using Rate vs. Deviation Factor - If all of the certificate accounts with this variable rate code are not currently at the same rate, entering a Rate will cause all certificate accounts to be "equalized" to the same rate when the next rate change occurs. If you wish all accounts to simply increment up or down by the same amount, regardless of what the current rate on the account is, use the Deviation Factor instead to enter an incremental change.*

Next, enter the date on which the changes should take place. Use *Enter* to record the change.

- If either the current date or a date in the past was entered, the system will display a warning message confirming the change. If the date shown on the warning message is correct, use *Enter* again to confirm and immediately change the rates for all certificate accounts with this code. If a *Rate* was entered, accounts will be updated with this new rate. If a *Deviation Factor* was entered, a new rate will be calculated for each individual account by adding or subtracting the deviation amount from the account's existing rate.
- If a date in the future entered, the change will be scheduled and will occur automatically during beginning-of-day processing on that date, just before certificate accruals are calculated for that day. If a *Rate* was entered, all these accounts will be updated with this new rate. If a *Deviation Factor* was entered, a new rate will be calculated for each individual account by adding or subtracting the deviation amount from the account's existing rate.

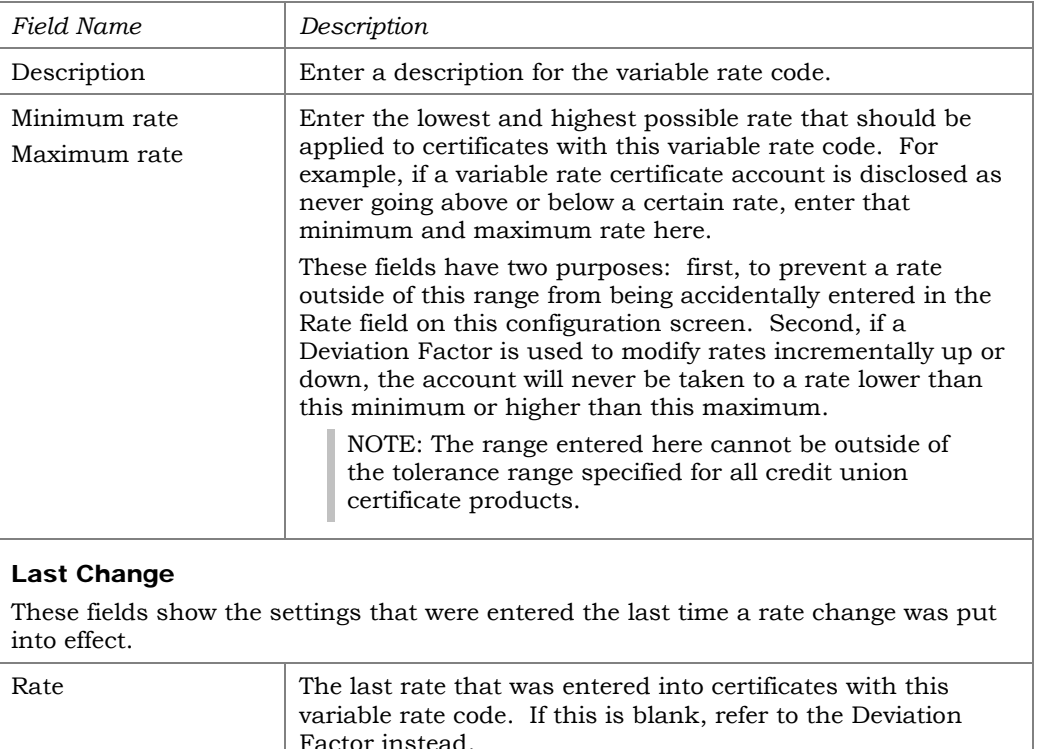

#### Field Descriptions

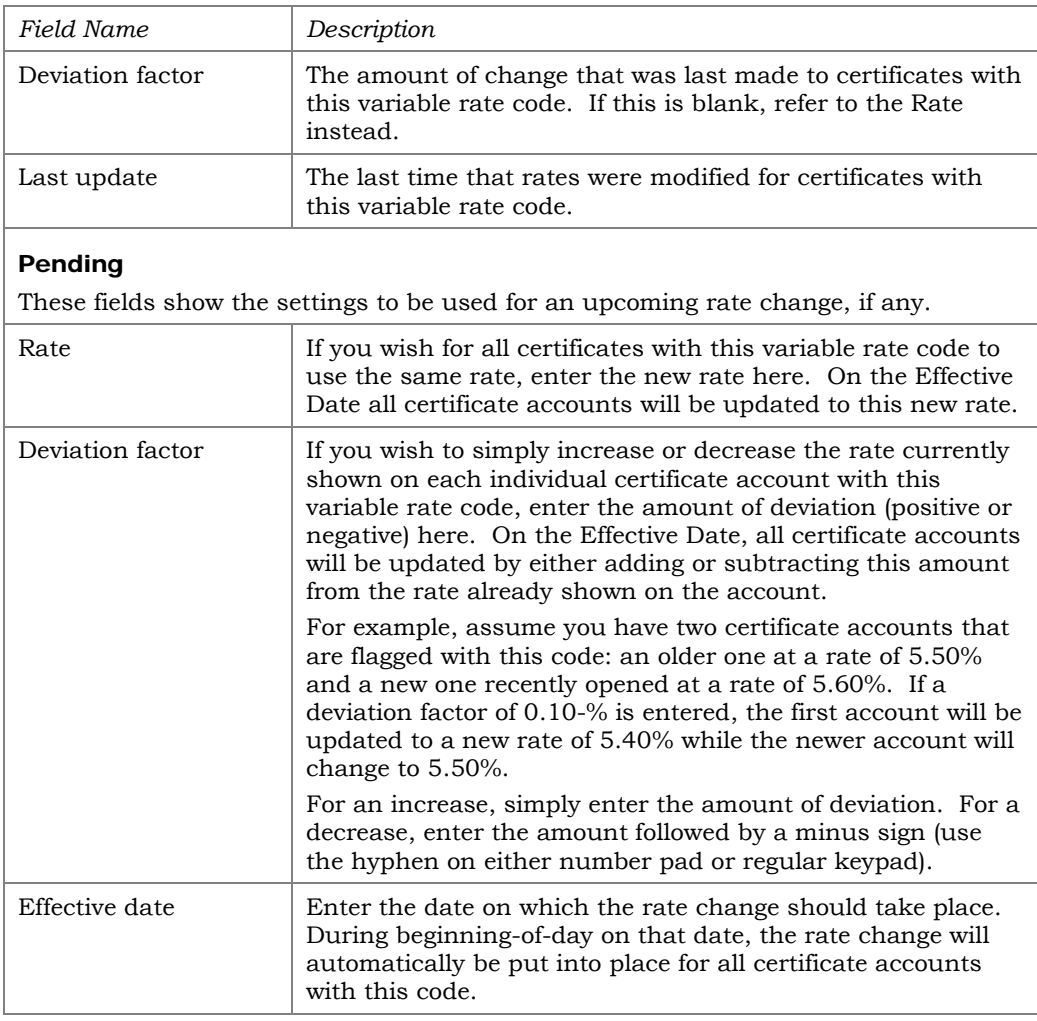

#### Buttons

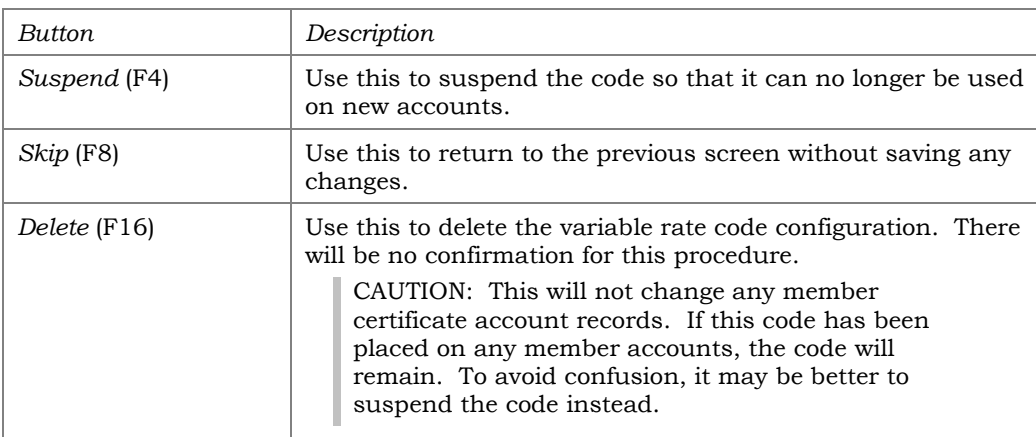

## <span id="page-5-0"></span>ASSIGNING THE VARIABLE RATE CODE

For a new certificate, the Certificate Variable Rate Code can be entered at the time the account is created, so that future rate changes made to the code will also update the new account. For an existing certificate, use the Account Information Update system to assign a variable rate code after the account has already been set up.

#### Open Certificates

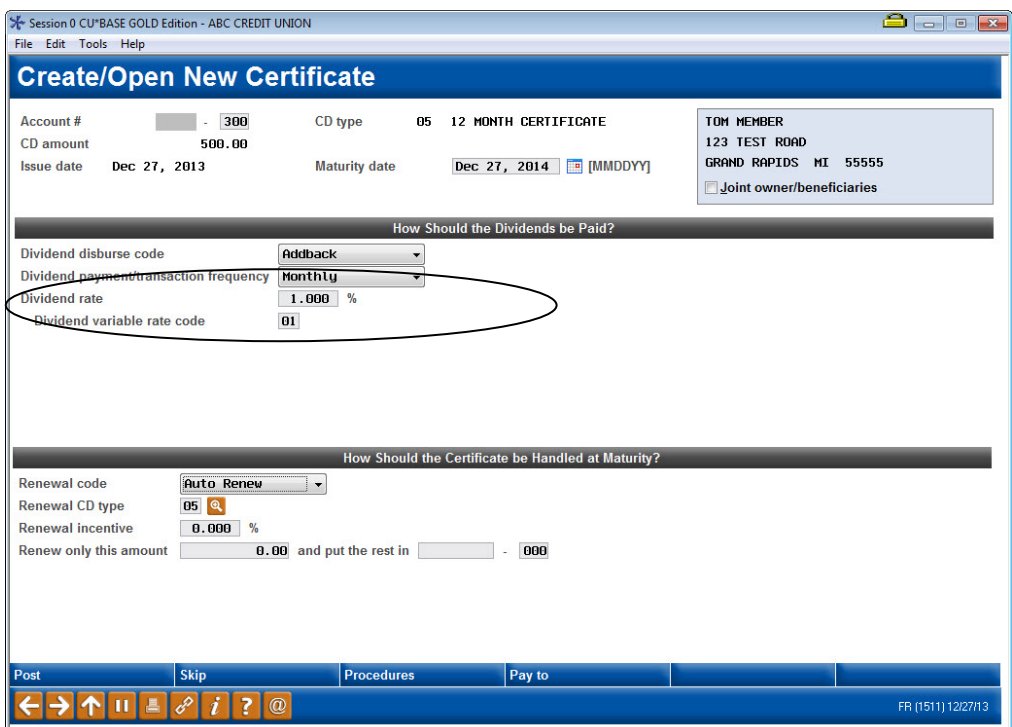

Enter the starting rate to be used for the certificate, and the configured Variable Rate code to be used when making future rate changes.

#### Update Account Information (Tool #20)

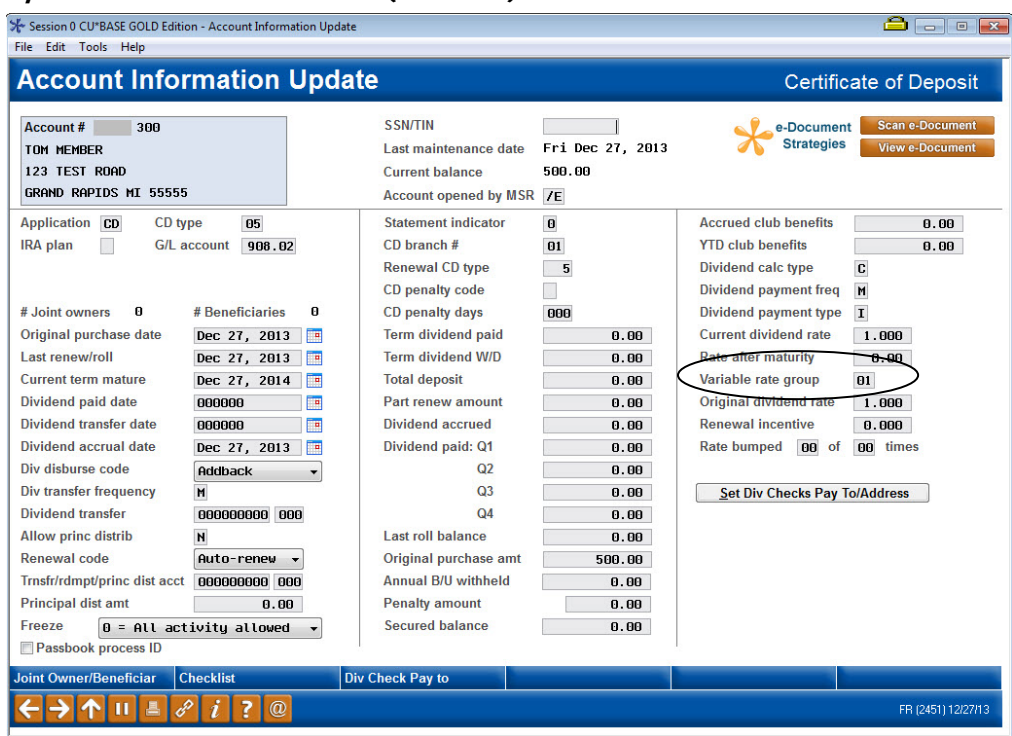